### **COMMON PROBLEMS and QUESTIONS:**

**My Bluetooth client can see the RN-24 and its serial service, but I can't connect:** This is most likely caused by a security setting on your client. If a pincode is required, **the default is "1234"**. Some clients have these settings off by default, others have them on. To check and disable security: From your PC desktop, click My Bluetooth Places, goto the Bluetooth Device configuration (or Advanced Configuration) drop down menu, click on the client applications tab, Select the Bluetooth serial port application name, and click on the properties button, if "secure connection", or "authentication", or "encryption" is checked, un check it.

**Changing the clients COM port**: Widcomm stack, (and others) allows you to connect to RN-24 using a "Virtual COM" port mapper. The software installs with a default COM port, usually COM3, COM4, or COM5. To change this setting: From your PC desktop, click My Bluetooth Places, goto the Bluetooth Device configuration (or Advanced Configuration) drop down menu, click on the client applications tab, Select the Bluetooth serial port application name, and click on the properties button, then you can change the com port.

#### **Connecting to more than one RN-24 from the same client at the same time:**

Bluetooth allows 7 devices at a time in a piconet. Widcomm stack allows you to create multiple instances of serial port profile and connect to multiple RN-24s at the same time. To do this: From your PC desktop, click My Bluetooth Places, goto the Bluetooth Device configuration (or Advanced Configuration) drop down menu, click on the client applications tab, Select the Bluetooth serial port application name, and click on the ADD COM port button, then you can add another Bluetooth serial port and assign it to another virtual com port (such as COM9).

**Connections can be made but during data transfer, no characters flow, or bytes are dropped.** Check to see if your flow control signals are properly connected, and enabled in the serial software you are using. A common mistake is to connect during the boot config timer window, in this case, all characters will be ignored until a \$\$\$ is seen, and no characters are forwarded to the remote device. If remote configuration is enabled, a safe way to be sure to be in data mode is to issue "---"<cr> at the beginning of a connection and before any user data is sent.

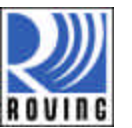

 **431 Monterey Avenue, Suite 5, Los Gatos, CA 95030 USA**

**Contact Roving Networks**: phone 408-395-6539 fax 603-843-7550 info@rovingnetworks.com http://www.rovingnetworks.com

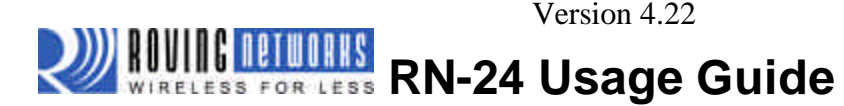

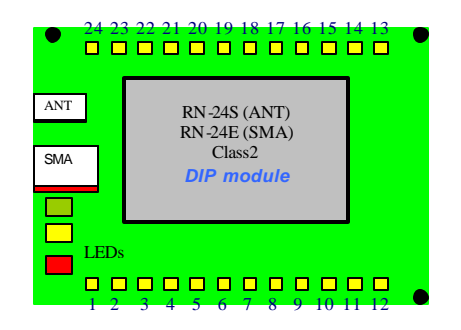

## *MODULE PIN CONFIGURATION*

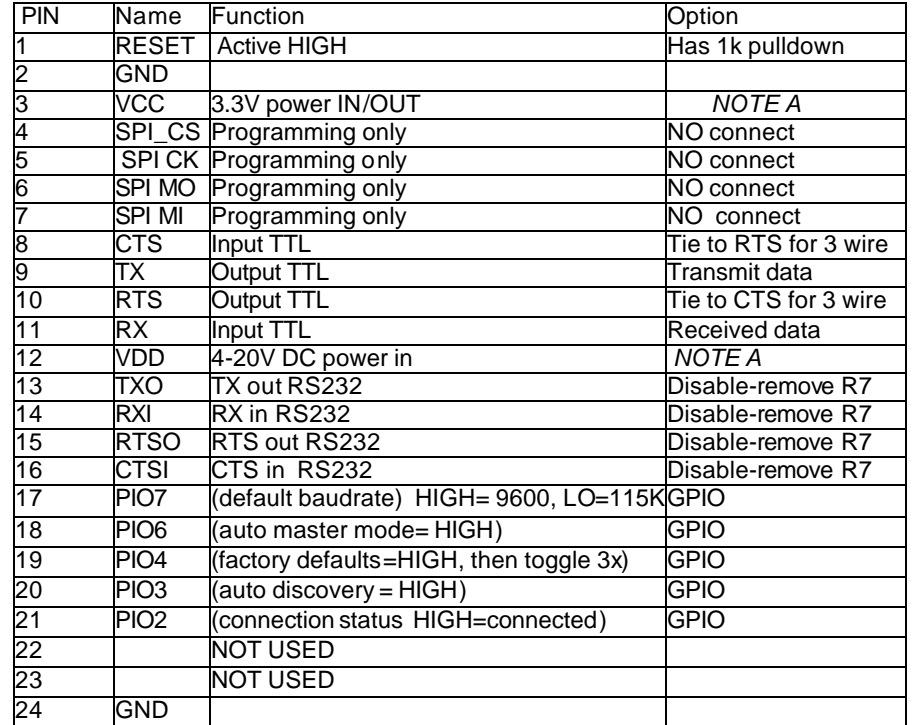

### **NOTES:**

A: The Power can be applied to EITHER pin 12, or pin 3, but NOT both. If pin 12 is powered, Pin 3 can be used as a 3.3V regulated supply output.

**WARNING: take care not to exceed the voltage limits to the VCC, TTL SERIAL, and PIO pins. 0 negative voltage or voltage e xceeding 3.30VDC can permanently damage the device.**

### *OPERATING MODES*

**0-Slave Mode -** The default mode, other devices can discover and connect to the RN-24.

**1 - Master Mode (SM,1<CR>)** Enables outbound connections. To connect, use the "C" command.

**2-Trigger Mode (SM,2<CR>)** Automatically connects to stored address, when data is received on local serial port of master.

**3-Auto Master Mode (SM,3<CR>)** Automatically connects to stored address on power up.

**4-DTR Auto Master Mode (SM,4<CR>)** Automatically connects/disconnects using PIO6 pin.

NOTE: In all master modes the device will not be discoverable or remote configurable.

#### **LED**

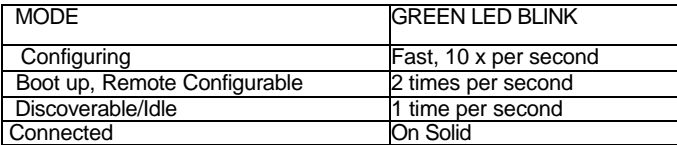

YELLOW LED is driven by PIO8 and can be turned ON and OFF with software commands. RED LED blinks when characters are received in command and slow data modes.

## *DATA INTERFACE*

The RN-24 can communicate via serial port using either TTL (0-3.3V DC) or RS-232 Levels. Factory default enables the on-board RS232 chip. To Disable RS-232 and use TTL pins, remove resistor R7 located on the bottom side of the module, near the tab of the power regulator.

#### *PIO Pins*

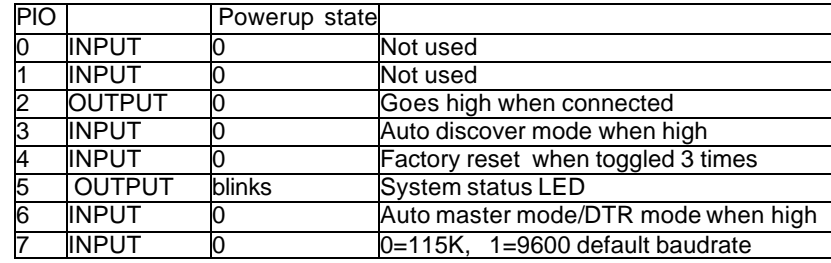

These settings can be overridden by commands and the PIO pins can be used as general purpose Input and output pins.

Roving Networks RN-24 V 4.22 5/31/2007 page 2

# *INSTANT CABLE REPLACEMENT EXAMPLE:*

MASTER SLAVE

2- PIO6 pulled High

1- PIO3 pulled High 1- PIO3 pulled High

- **1.** Set PIO as shown above.
- 2. Power up both devices
- 3. Master finds and store slave address, and auto connects.
- 4. Remove Pullup on PIO3 (so that they don't try to re-pair each time power is cycled).

The Power-up settings for the GPIO can also be viewed using the "E" (extended settings) command.

## **WARNING:**

GPIO-4 is used by the system to reset stored parameters to factory defaults. If GPIO4 is pulled high on power-up, and then toggled 3 times, all user settings will return to default values. Therefore this pin should not be used as an output, and should not be driven high at power-up time (first 1 second of operation).

## **NOTE:**

GPIO2 and 5 are driven by the embedded software as outputs, they can be disabled using the direction command, (to save power, for example) and used as inputs. If set to outputs the software will override any user values.

## **SETTING GPIO 8-9-10-11:**

 $S^*$ , <hexword> = MASK[11..8] VALUE[11..8]

For the upper 4 GPIO, a single word controls the mask and values, and only the lower 4 bits of each byte are used. The first time this command is used, all 4 GPIO are driven as outputs and remain so until a power cycle. There is no powerup command for these bits, only the interactive one.

Examples:

S\*,0101 GPIO-8 driven HIGH. S\*,0100 GPIO-8 driven LOW. S\*,0202 GPIO-9 driven HIGH.

 GPIO8 pulls the YELLOW LED on when low, GPIO9 pulls the RED LED on when low (and is driven in command mode and manual data mode),

# **GPIO10 and 11 are available on the 8 pin thru hole header on the board edge. GPIO11 is the SQUARE pin, and GPIO 10 is the 3rd pin down from GPIO11.**

## *Making a Connection*

RN-24 shows up under Service discovery as "FireFly-zpdq" where the zpdq is the last 2 bytes of the Bluetooth address. To connect to RN-24, browse for services, you should see: "SPP on Blueport-zpdq". **Default baudrate is 115200, no parity, 8 bits, 1 stop.**  RN-24 uses Serial Port Profile and can be connected to as a Virtual COM port on PCs, Palms, PocketPCs, or other clients.

NOTE: Only one client can connect to RN-24 at a time, and there is a limit of 7 total devices in a Bluetooth Piconet network.

# *Changing Configuration*

**FROM LOCAL SERIAL PORT-** Connect a null-modem cable (pins 2,3 swapped) from a PC or a straight cable from an ASCII terminal to the RN-24. Communication settings of your program should match the stored settings, for example: the default is 115,200Kbps, 8 bits, No Parity, 1 stop bit. Once you change these parameters, they will be stored permanently.

Run your favorite terminal emulator, hyperterminal or other program. (a free emulator for the PC is available at www.rovingnetworks.com /support/teraterm.zip) ) Type \$\$\$ on your screen (3 dollar signs). You should see **CMD** returned to you. This will verify that your cable and settings are correct. Valid commands will return an **AOK**. Errors in format will return **ERR**, and unrecognized commands will return a **?**. Type "h"<cr> to see a list of commands, and "d"<cr> to see a summary of current settings.

**REMOTE VIA BLUETOOTH-** Make a connection via bluetooth, then use your favorite terminal emulator, and follow the directions above for local configuration. To return to data mode, type a final "---" (3 minus signs) <cr>, or reset the device and connect again.

**NOTE:** remote configuration can only occur if the bootup configuration timer (default 60 seconds) has not expired. This timer is set to 0 ( remote config disabled) for master mode, and auto-connect slave mode, so that data can immediately flow between the 2 devices in cable replacement fashion.

Roving Networks RN-24 V 4.22 5/31/2007 page 6

### **COMMAND SUMMARY**

**\*\*\*SET COMMANDS \*\*\***stored in flash, and only take effect AFTER reboot

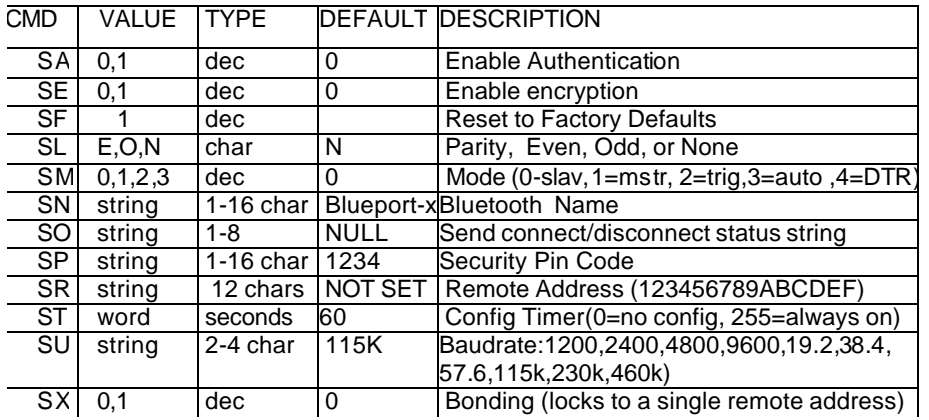

#### **\*\*\* DISPLAY COMMANDS \*\*\***

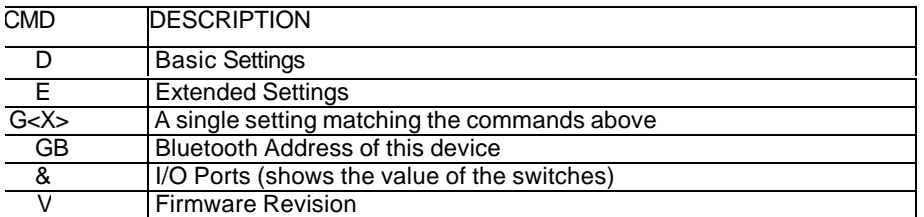

**\*\*\* OTHER COMMANDS \*\*\***

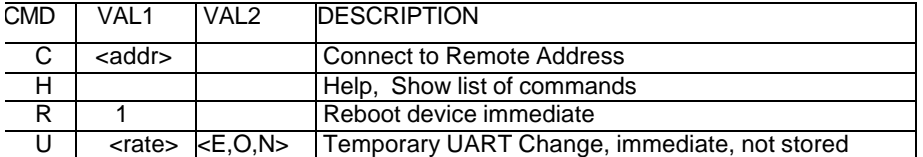

Example: SU,9600 sets Uart Baudrate to 9600

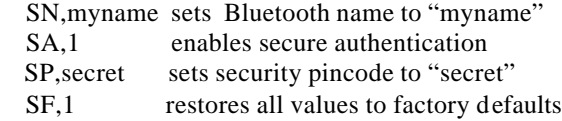

*NOTE: There are many other commands available, visit www.rovingnetworks.com for an extensive software user manual.*

**\*\*\* COMMANDS to MANIPULATE GPIO \*\*\***

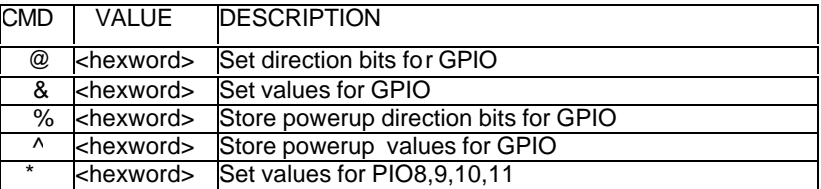

The GPIO command interface uses combination of 2bytes, a mask, and value, packed into a hex word for each command. The first byte, the mask, determines which GPIO are to be affected, and the second byte is the value to set.

 15 --------- 8 7 -------- 0  $\langle$ hexword $\rangle$  = MASK[7...0] VALUE[7..0]

There are 2 registers used to control the GPIO, the first is a direction register. This controls whether the GPIO is an input or an output. The second register is the value to apply to the GPIO if set to an output, or is the value of the built-in weak pull-up resistor if the GPIO is set to an input. These settings are immediate, and do not survive a power cycle.

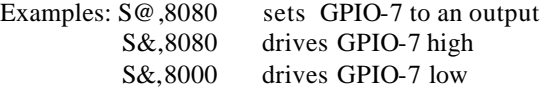

**Power-up values**: These 2 registers will apply the direction and values upon each subsequent power-up:

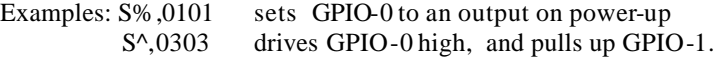

Multiple bits can be set, any bits with a mask of 0 are left unaffected for the command.

Some GPIO are checked at power-up time to perform certain functions, so care must be taken when manipulating them. GPIO3, 6, are used to automatically set master mode, and auto discovery. If it is desired to use these GPIO for other purposes at power-up, a special command must be used to disable their being sensed at power-up time. This command is "SQ,4<cr>" this will set a flag in a stored register that is read at power-up.

Roving Networks RN-24 V 4.22 5/31/2007 page 5